# Building Java Programs

Graphics

#### **reading: Supplement 3G**

videos: Ch. 3G #1-2

Copyright 2008 by Pearson Education

# Objects (briefly)

**object:** An entity that contains data and behavior.

- *data*: Variables inside the object.
- *behavior*: Methods inside the object.
	- You interact with the methods; the data is hidden in the object.
- Constructing (creating) an object: **type objectName** = new **type**(**parameters**);
- Calling an object's method: **objectName**.**methodName**(**parameters**);

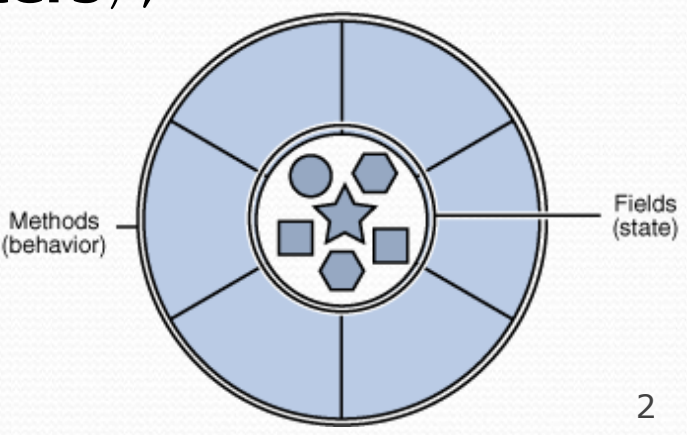

## Graphical objects

We will draw graphics in Java using 3 kinds of *objects*:

- DrawingPanel: A window on the screen.
	- Not part of Java; provided by the authors.
- Graphics: A "pen" to draw shapes/lines on a window.
- Color: Colors in which to draw shapes.

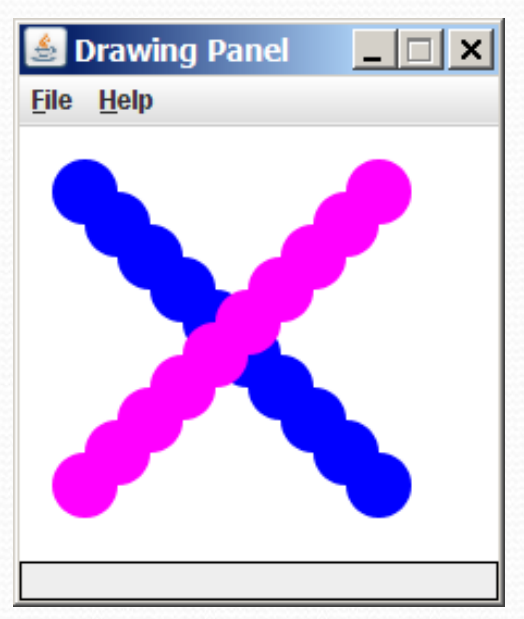

#### DrawingPanel

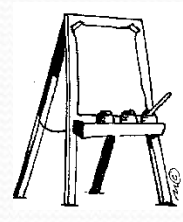

*"Canvas" objects that represents windows/drawing surfaces*

• To create a window: DrawingPanel **name** = new DrawingPanel(**width**, **height**);

#### Example:

DrawingPanel panel = new DrawingPanel(300, 200);

- The window has nothing on it.
	- We can draw shapes and lines on it using another object of type Graphics.

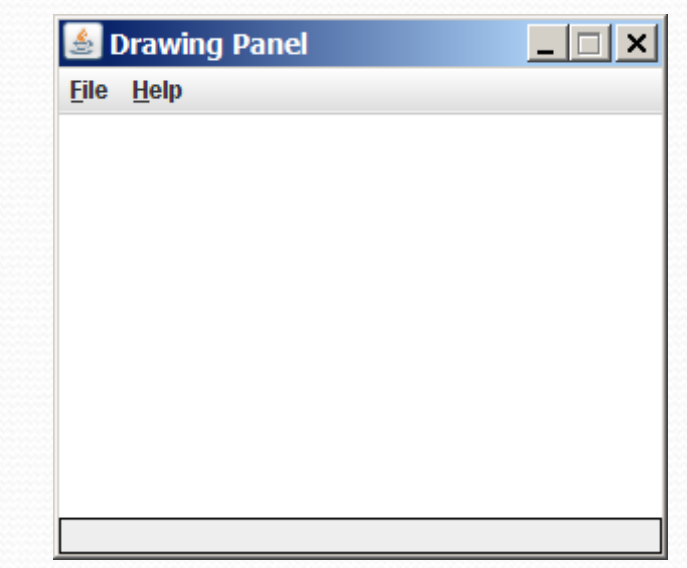

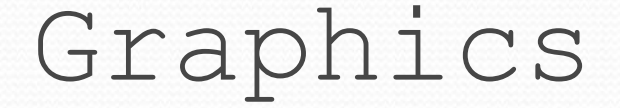

#### *"Pen" objects that can draw lines and shapes*

- Access it by calling getGraphics on your DrawingPanel. Graphics g = panel.getGraphics();
- Draw shapes by calling methods on the Graphics object.

g.fillRect(10, 30, 60, 35); g.fillOval(80, 40, 50, 70);

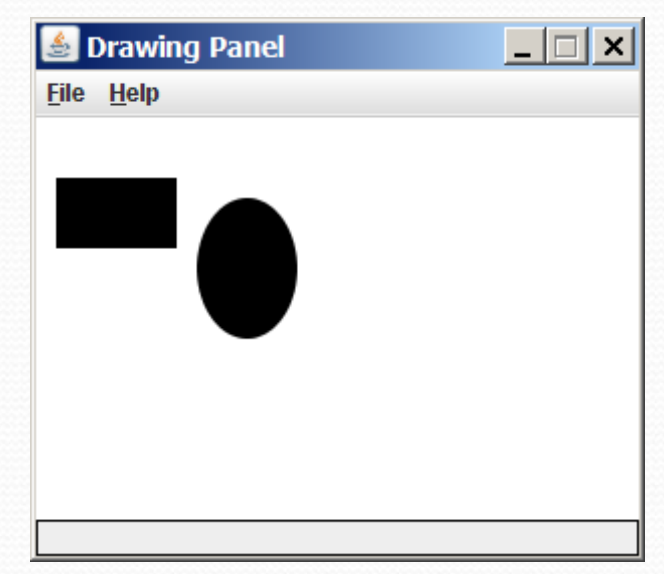

### Java class libraries, import

#### **Java class libraries**: Classes included with Java's JDK.

- organized into groups named *packages*
- To use a package, put an *import declaration* in your program.

• Syntax: **// put this at the very top of your program** import **packageName**.\*;

**•** Graphics is in a package named java.awt

```
import java.awt.*;
```
• In order to use Graphics, you must place the above line at the very top of your program, before the public class header.

#### Coordinate system

- Each (x, y) position is a *pixel* ("picture element").
- (0, 0) is at the window's top-left corner. • x increases rightward and the y increases downward.
- The rectangle from (0, 0) to (200, 100) looks like this:

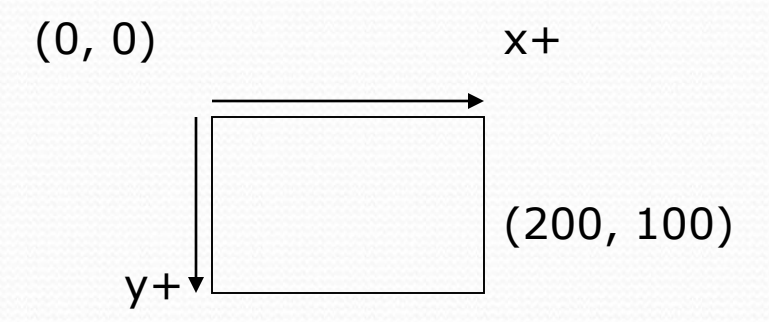

#### Graphics methods

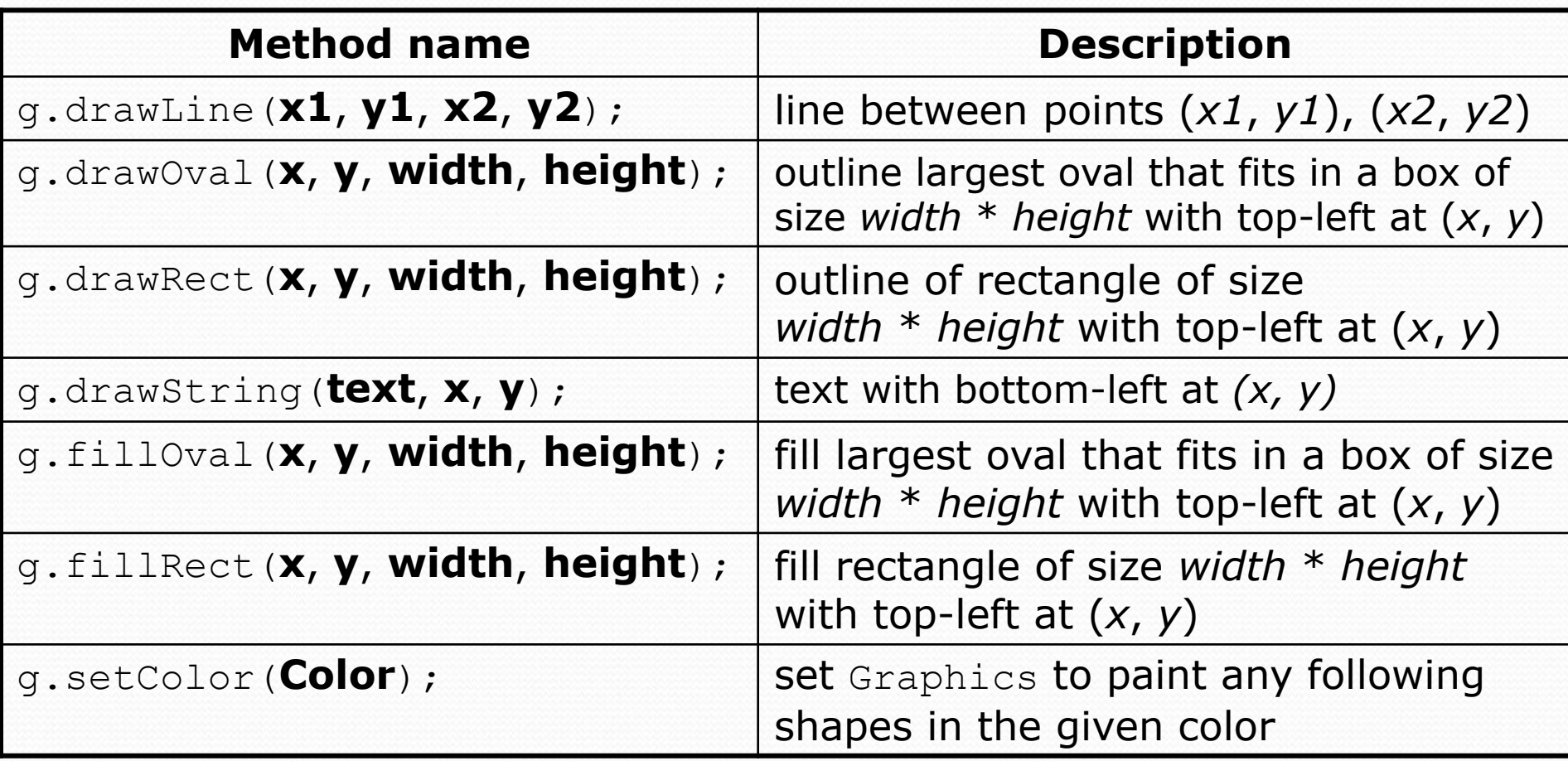

#### Color

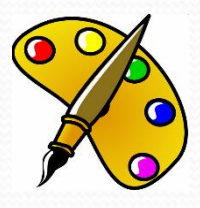

- Create one using Red-Green-Blue (RGB) values from 0-255
	- Color **name** = new Color(**red**, **green**, **blue**);
	- Example:

Color brown = new Color(192, 128, 64);

• Or use a predefined Color class constant (more common) Color.**CONSTANT\_NAME**

#### where **CONSTANT** NAME is one of:

 BLACK, BLUE, CYAN, DARK\_GRAY, GRAY, GREEN, LIGHT GRAY, MAGENTA, ORANGE, PINK, RED, WHITE, or YELLOW

# Using Colors

• Pass a Color to Graphics object's setColor method

Subsequent shapes will be drawn in the new color.

g.setColor(**Color.BLACK**); g.fillRect(10, 30, 100, 50); g.drawLine(20, 0, 10, 30); g.setColor(**Color.RED**); g.fillOval(60, 40, 40, 70);

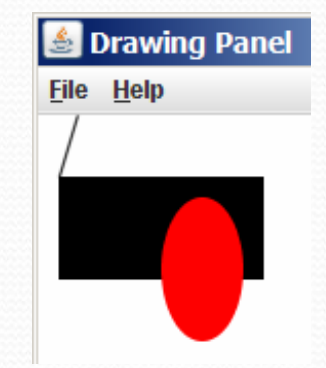

**Drawing Panel** 

File Help

- Pass a color to DrawingPanel's setBackground method
	- The overall window background color will change.

```
Color brown = new Color(192, 128, 64);
panel.setBackground(brown);
```
### Outlined shapes

 To draw a colored shape with an outline, first *fill* it, then *draw* the same shape in the outline color.

```
import java.awt.*; // so I can use Graphics
public class OutlineExample {
    public static void main(String[] args) {
         DrawingPanel panel = new DrawingPanel(150, 70);
         Graphics g = panel.getGraphics();
         // inner red fill
         g.setColor(Color.RED);
                                                       Drawing Pa... \boxed{\blacksquare} \boxed{\blacksquare} \boxed{\blacksquare}g.fillRect(20, 10, 100, 50);
                                                     File Help
         // black outline
         g.setColor(Color.BLACK);
         g.drawRect(20, 10, 100, 50);
     }
```
### Drawing Example

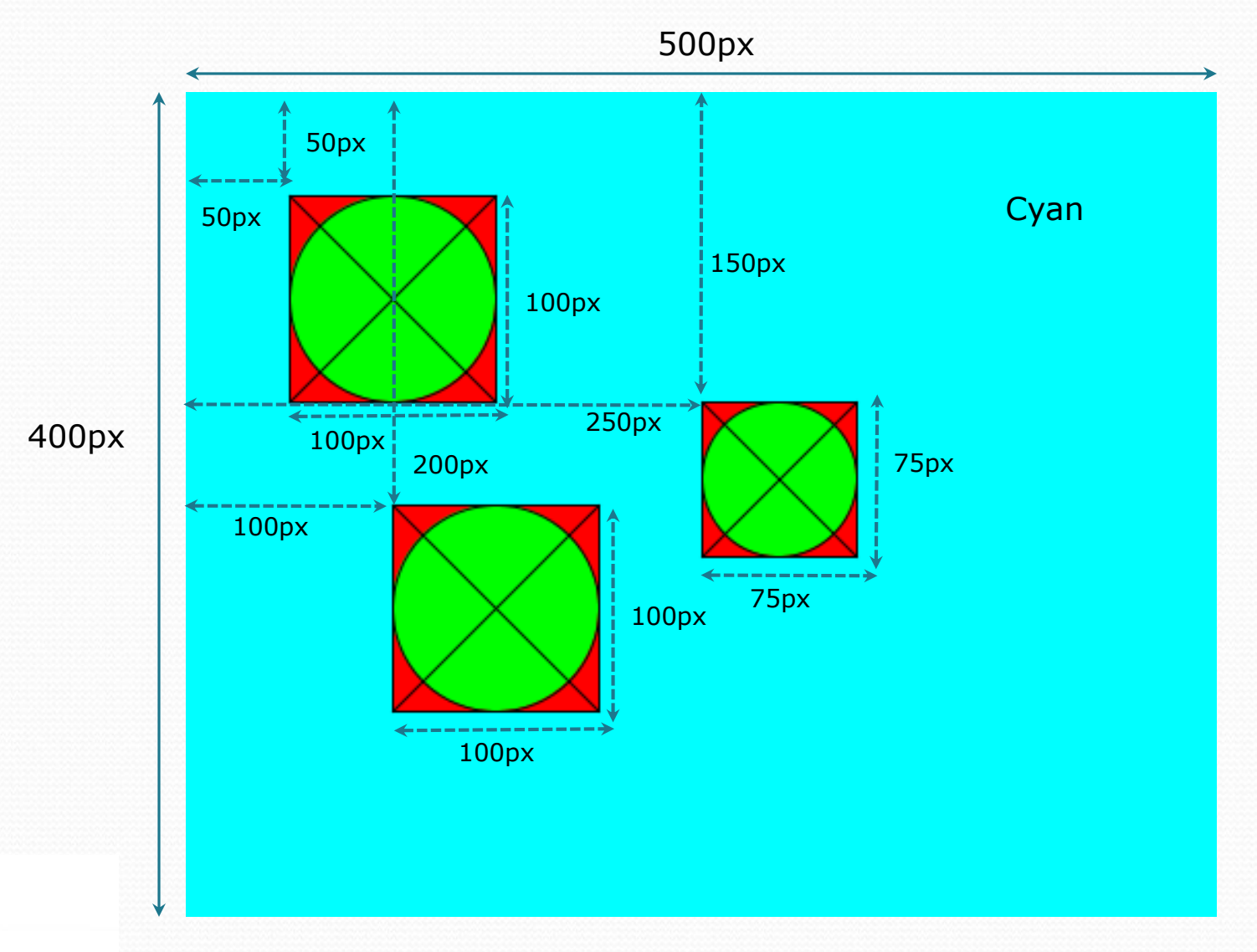

# Drawing with loops

#### The *x*,*y*, *w*,*h* expression can use the loop counter variable:

```
DrawingPanel panel = new DrawingPanel(400, 300);
panel.setBackground(Color.YELLOW);
Graphics g = panel.getGraphics();
g.setColor(Color.RED);
for (int i = 1; i \le 10; i++) {
    g.fillOval(100 + 20 * i, 5 + 20 * i, 50, 50);
}
```
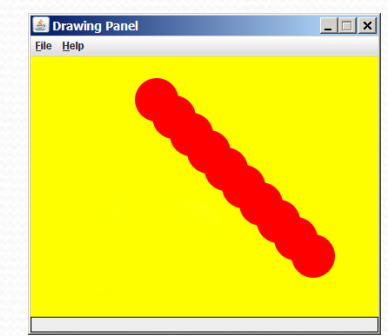

#### • Nested loops are okay as well:

```
DrawingPanel panel = new DrawingPanel(250, 250);
Graphics g = panel.getGraphics();
g.setColor(Color.BLUE);
```

```
for (int x = 1; x \le 4; x^{++}) {
    for (int y = 1; y \le 9; y++) {
        g.drawString("Java", x * 40, y * 25);
    }
```
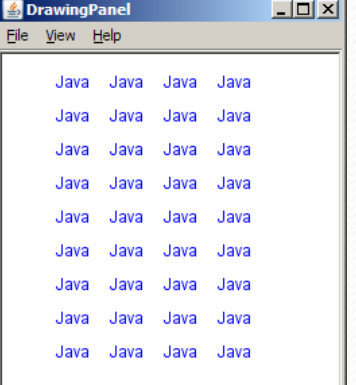

### Loops that begin at 0

- Beginning at 0 and using < can make coordinates easier.
- Example:
	- Draw ten stacked rectangles starting at (20, 20), height 10, width starting at 100 and decreasing by 10 each time:

```
DrawingPanel panel = new DrawingPanel(160, 160);
Graphics q = panel.getGraphics();
```

```
Drawin...
for (int i = 0; i < 10; i++) {
                                                          File Help
    q.drawRect(20, 20 + 10 * i, 100 - 10 * i, 10);
}
```
# Drawing w/ loops questions

#### • Code from previous slide:

```
DrawingPanel panel = new DrawingPanel(160, 160);
Graphics q = panel.getGraphics();
```

```
for (int i = 0; i < 10; i++) {
    g.drawRect(20, 20 + 10 * i, 100 - 10 * i, 10);}
```
• Write variations of the above program that draw the figures at right as output.

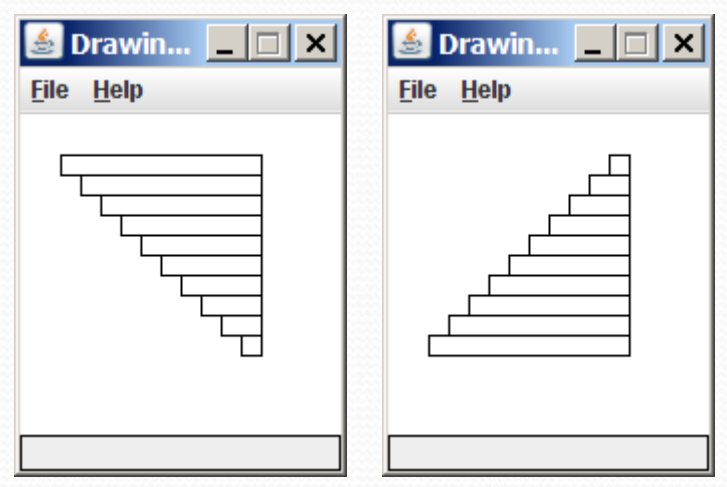

Drawin...  $\boxed{\blacksquare}$   $\boxed{\blacksquare}$   $\boxed{\blacksquare}$ 

**File Help** 

# Drawing w/ loops answers

#### • Solution #1:

```
Graphics g = panel.getGraphics();
for (int i = 0; i < 10; i^{++}) {
    g.drawRect(20 + 10 * i, 20 + 10 * i,
               100 - 10 * i, 10);
}
```
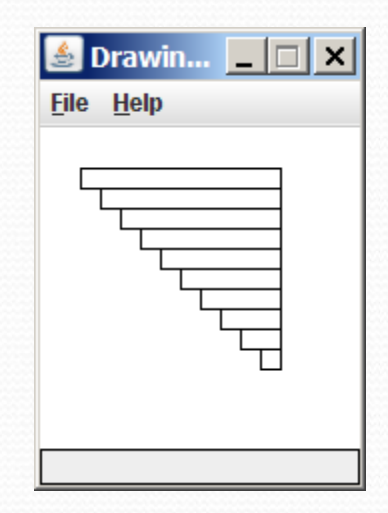

#### • Solution #2: Graphics g = panel.getGraphics(); for (int i = 0; i < 10; i++) { g.drawRect(**110 - 10 \* i**, 20 + 10 \* i, **10 + 10 \* i**, 10);

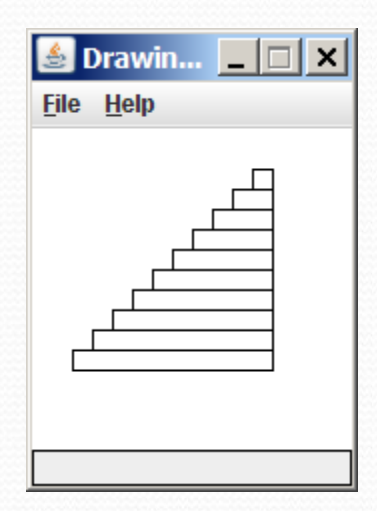

## Superimposing shapes

#### • When  $\geq 2$  shapes occupy the same pixels, the last drawn "wins."

```
import java.awt.*;
public class Car {
    public static void main(String[] args) {
        DrawingPanel panel = new DrawingPanel(200, 100);
        panel.setBackground(Color.LIGHT_GRAY);
        Graphics q = panel.getGraphics();
        g.setColor(Color.BLACK);
        g.fillRect(10, 30, 100, 50);
        g.setColor(Color.RED);
        g.fillOval(20, 70, 20, 20);
        g.fillOval(80, 70, 20, 20);
        g.setColor(Color.CYAN);
        g.fillRect(80, 40, 30, 20);
    }
```
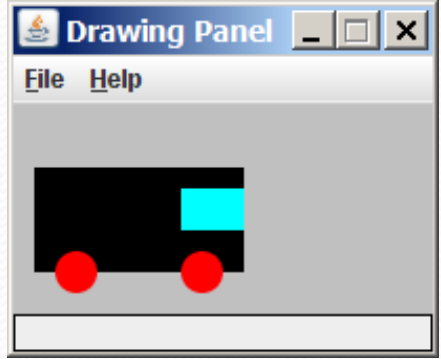

## Drawing with methods

#### • To draw in multiple methods, you must pass Graphics q.

```
import java.awt.*;
public class Car2 {
    public static void main(String[] args) {
        DrawingPanel panel = new DrawingPanel(200, 100);
        panel.setBackground(Color.LIGHT_GRAY);
        Graphics q = panel.getGraphics();
        drawCar(g);
    }
    public static void drawCar(Graphics g) {
        g.setColor(Color.BLACK);
        g.fillRect(10, 30, 100, 50);
        g.setColor(Color.RED);
        g.fillOval(20, 70, 20, 20);
        g.fillOval(80, 70, 20, 20);
        g.setColor(Color.CYAN);
        g.fillRect(80, 40, 30, 20);
    }
```
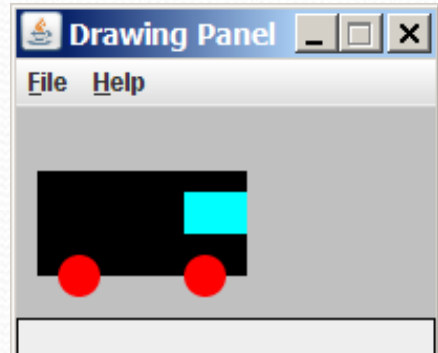

### Parameterized figures

- Modify the car-drawing method so that it can draw cars at different positions, as in the following image.
	- Top-left corners: (10, 30), (150, 10)

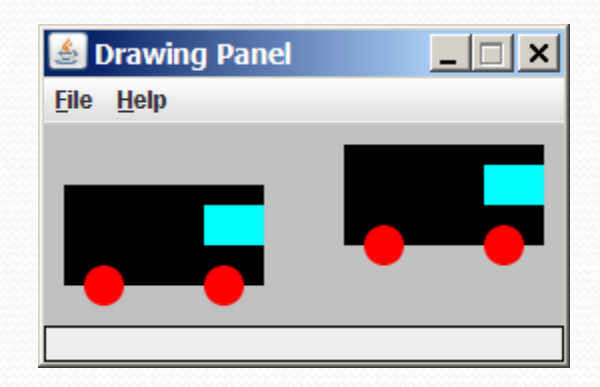

#### Parameterized answer

```
import java.awt.*;
```

```
public class Car3 {
    public static void main(String[] args) {
        DrawingPanel panel = new DrawingPanel(260, 100);
        panel.setBackground(Color.LIGHT_GRAY);
        Graphics g = panel.getGraphics();
        drawCar(g, 10, 30);
        drawCar(g, 150, 10);
    }
    public static void drawCar(Graphics g, int x, int y) {
        g.setColor(Color.BLACK);
        g.fillRect(x, y, 100, 50);
        g.setColor(Color.RED);
                                                     S Drawing Panel
        g.fillOval(x + 10, y + 40, 20, 20);
        g.fillOval(x + 70, y + 40, 20, 20);
                                                     File Help
        g.setColor(Color.CYAN);
        g.fillRect(x + 70, y + 10, 30, 20);
    }
```
}

 $-1$  $-1$ 

## Drawing parameter question

- Modify drawCar to allow the car to be drawn at any size.
	- Existing car: size 100
	- Second car: size 50, top/left at (150, 10)
- Then use a  $for$  loop to draw a line of cars.
	- Start at (10, 130), each car size 40, separated by 50px.

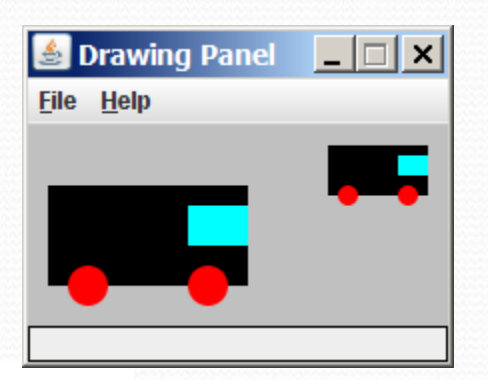

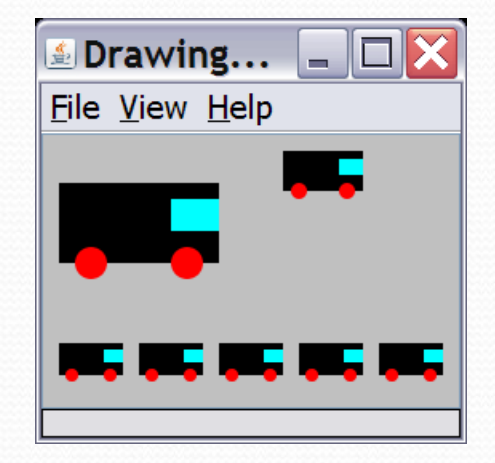

### Drawing parameter answer

```
import java.awt.*;
public class Car4 {
    public static void main(String[] args) {
        DrawingPanel panel = new DrawingPanel(210, 100);
        panel.setBackground(Color.LIGHT_GRAY);
        Graphics q = panel.getGraphics();
        drawCar(g, 10, 30, 100);
        drawCar(g, 150, 10, 50);
        for (int i = 0; i < 5; i++) {
            drawCar(g, 10 + i * 50, 130, 40);
        }
    }
    public static void drawCar(Graphics g, int x, int y, int size) {
        g.setColor(Color.BLACK);
        g.fillRect(x, y, size, size / 2);
                                                            \boxed{\triangle} Drawing... \boxed{\square}g.setColor(Color.RED);
        g.fillOval(x + size / 10, y + 2 * size / 5,
                                                             File View Help
                    size / 5, size / 5);
        g.fillOval(x + 7 * size / 10, y + 2 * size / 5,
                    size / 5, size / 5);
        g.setColor(Color.CYAN);
        g.fillRect(x + 7 * size / 10, y + size / 10,
                    3 * size / 10, size / 5);
    }
}
```
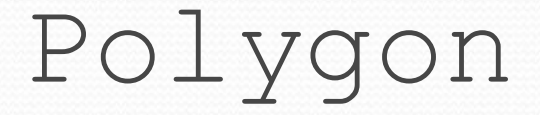

#### *Objects that represent arbitrary shapes*

Add points to a Polygon using its addPoint(**x**, **y**) method.

#### Example:

```
DrawingPanel p = new DrawingPanel(100, 100);
Graphics q = p \cdot qetGraphics();
g.setColor(Color.GREEN);
```

```
Polygon poly = new Polygon();
poly.addPoint(10, 90);
poly.addPoint(50, 10);
poly.addPoint(90, 90);
g.fillPolygon(poly);
```
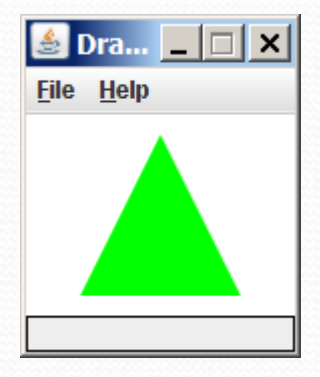

### Animation with sleep

- DrawingPanel's sleep method pauses your program for a given number of milliseconds.
- You can use sleep to create simple animations. DrawingPanel panel = new DrawingPanel(250, 200); Graphics g = panel.getGraphics();

```
g.setColor(Color.BLUE);
for (int i = 1; i \le 10; i++) {
    g.fillOval(15 * i, 15 * i, 30, 30);
    panel.sleep(500);
}
```
• Try adding sleep commands to loops in past exercises in this chapter and watch the panel draw itself piece by piece.